## **Directions for Chromebook and Clever**

The Chromebook has not been charged or used for a few months. You will want to plug the computer in for a few hours and charge it. If the chromebook does not turn on after charging, plug it back in and try to turn it on. HINT - Chromebooks can go to sleep and you may think it is turned off. Press the spacebar to wake up the chromebook. You can press the power button and choose Log Out or Power Off to shut the computer off.

Your teacher will provide your google account login and password. If you need to locate this information, it can be accessed in your Skyward Family Portal on the STUDENT INFO page.

Login: [firstname.lastname@wssd115.org](mailto:firstname.lastname@wssd115.org) / Password: Other ID with wssd (example 12345wssd) It is important that students do not share their login and password with other students or friends.Using another person's account is a school violation and could result in disciplinary action.

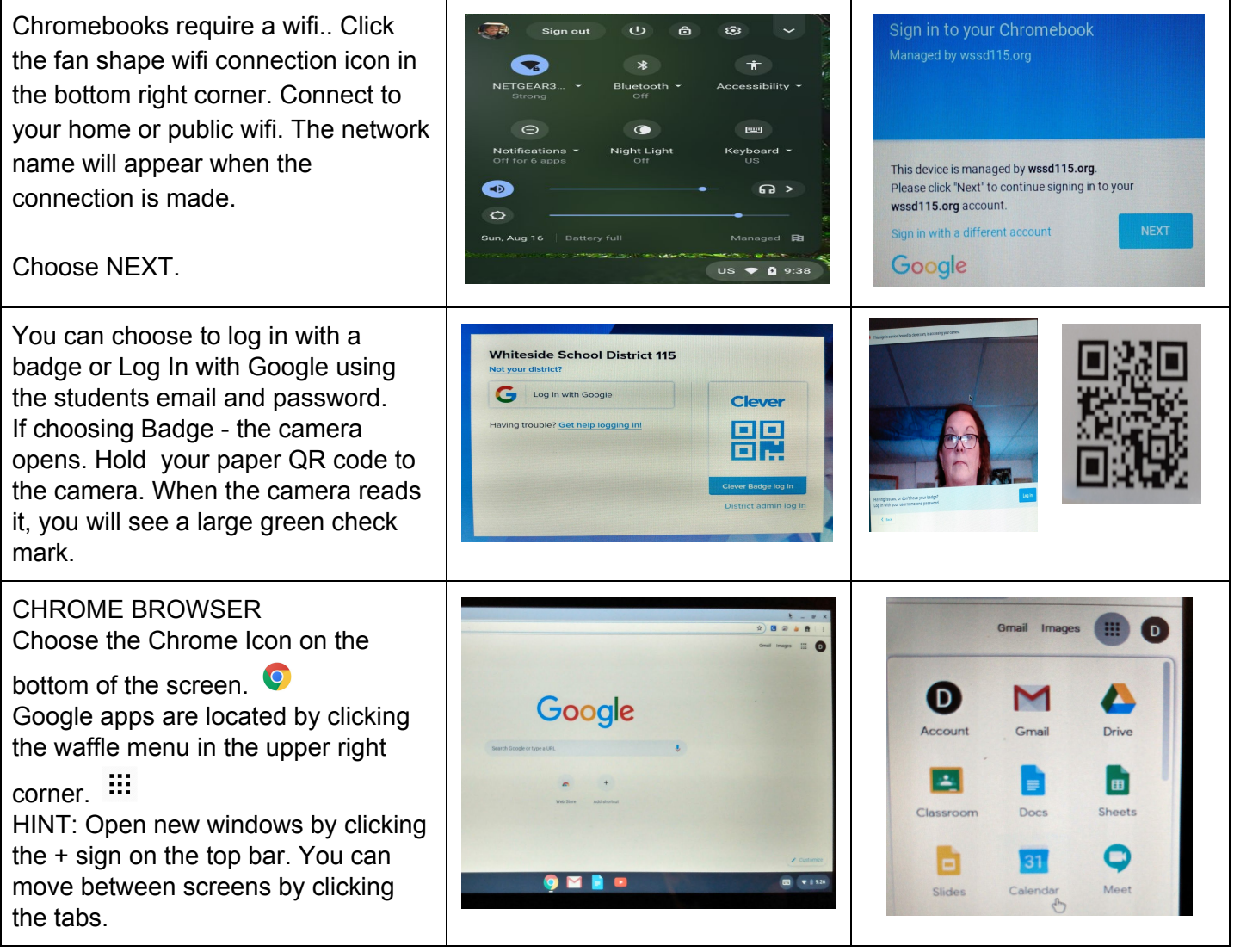

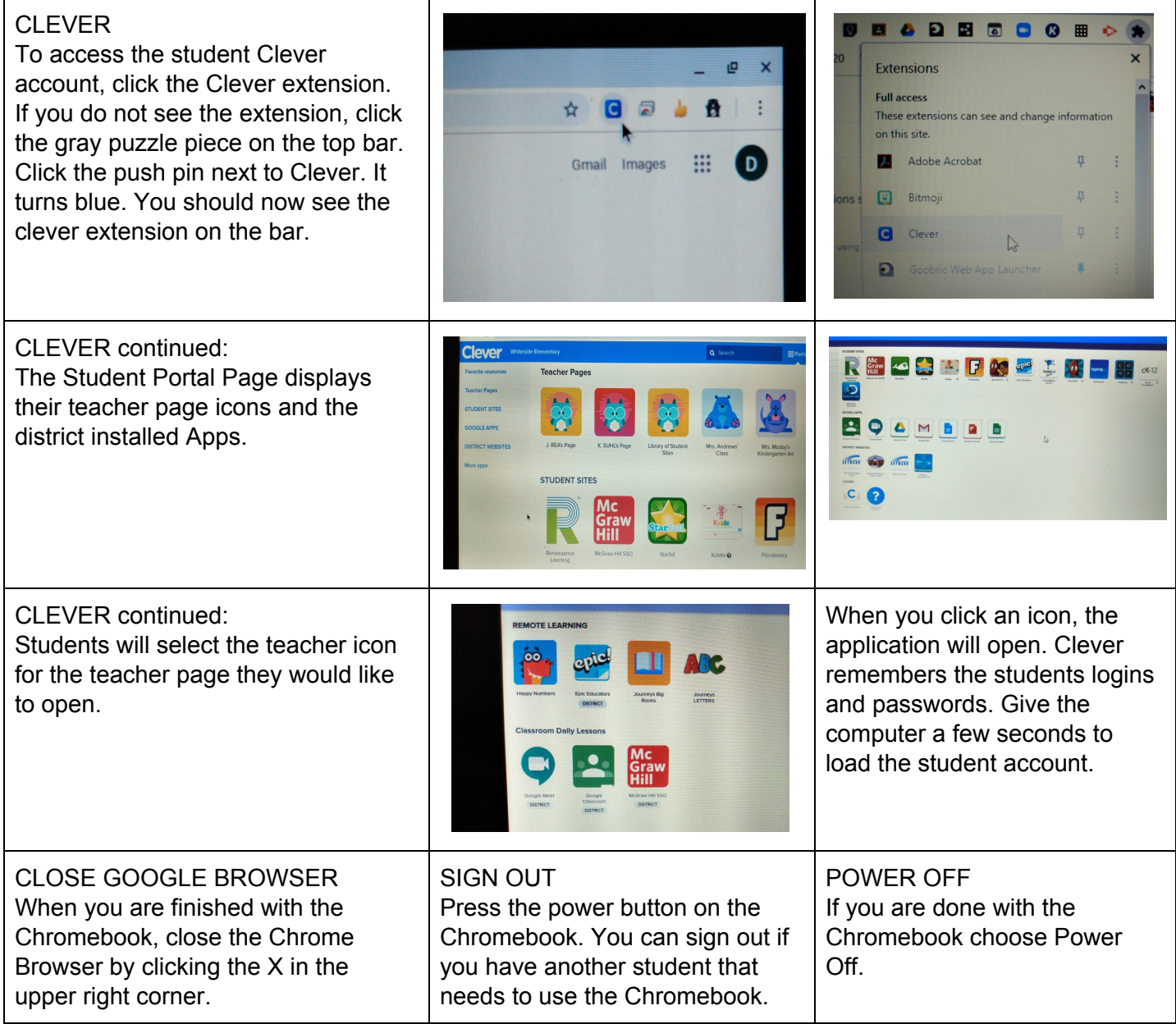

## RECHARGE YOUR CHROMEBOOK

Chromebook batteries will last for a few hours. Let the battery discharge and then charge it back up.

## CLEANING YOUR CHROMEBOOK

Do not spray cleaners on the chromebooks. Use a dry rag to wipe or you can dampen a cloth with Isopropyl alcohol and wipe to disinfect it. Be careful with using any disinfecting wipes or use sparingly. They can cause the screen to cloud over and take lettering off the keyboard. Wipe any residue with a lightly water dampened cloth.